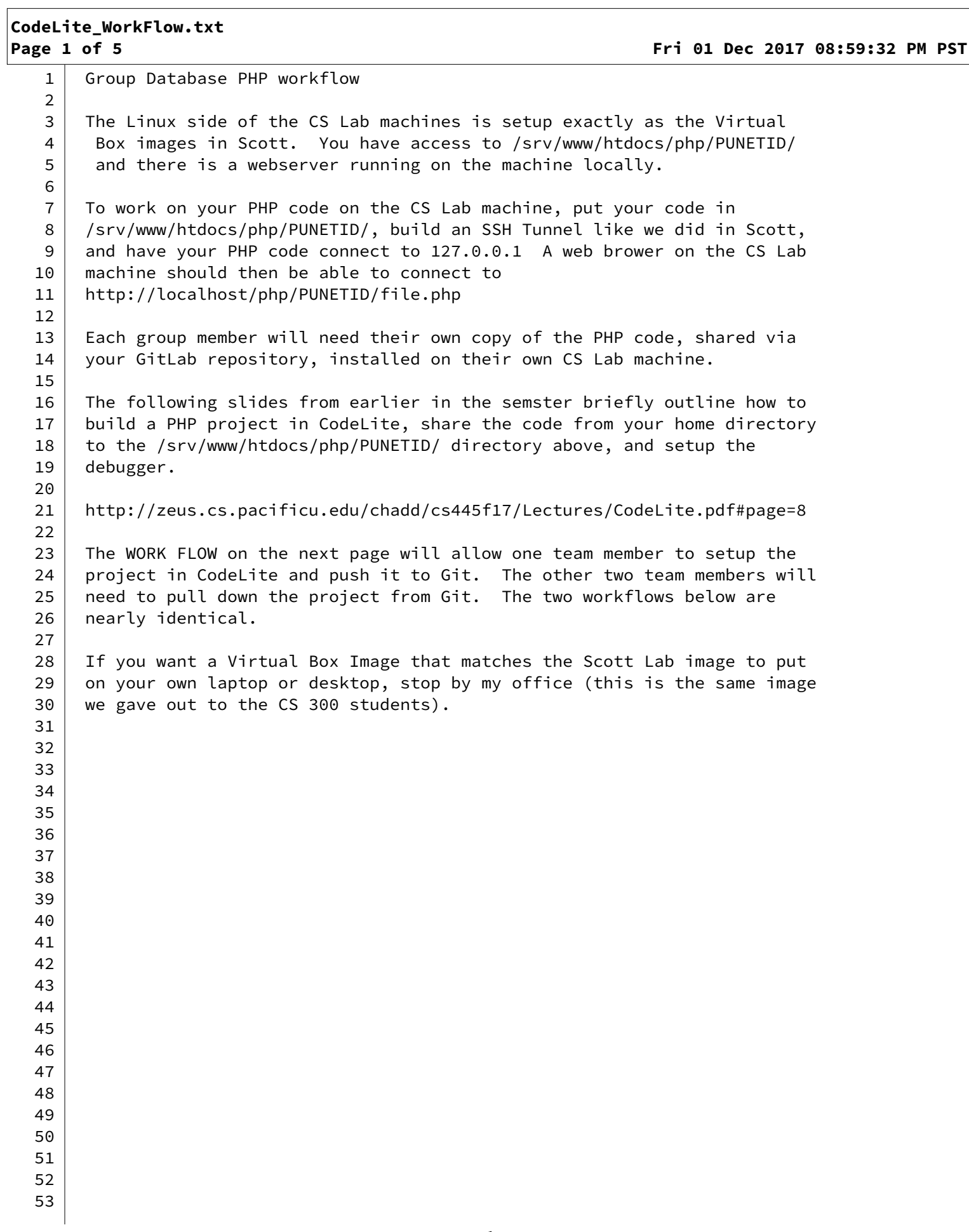

```
CodeLite_WorkFlow.txt
```
**Page 2 of 5 Fri 01 Dec 2017 08:59:32 PM PST**

```
54 WORK FLOW FOR FIRST TEAM MEMBER TO CREATE THE PHP PROJECT:
55 NOTE: THIS WORK FLOW ONLY HAPPENS ONCE
56 
57 cd ~
58 mkdir CS445_GP
59 cd CS445_GP
60 git clone git@gitlab.com:PUNETID/group_proj_test.git
61 cd group_proj_test
62 mkdir PHP
63 
64 CodeLite
65 New Workspace 
66 PHP
67 Name: GroupProject_#
68 | Path: /home/PUNETID/CS445_GP/
69 | UNCHECK Create a project..
70 UNCHECK Create the workspace in a separate directory
71 YOU SHOULD SEE THE FOLLOWING PATH IN THE DIALOG BOX (you might need to
72 check and uncheck the above box to 
73 get this to update):
74 /home/PUNETID/CS445_GP/GroupProject_#.workspace
75 
76 File | New Project | Create an empty PHP project
77 Project Name: GroupProject_#
78 Project Path: /home/PUNETID/CS445_GP/group_proj_test/PHP
79 Next
80 Next
81 Finish
82 
83 Follow the slides here to:
84 http://zeus.cs.pacificu.edu/chadd/cs445f17/Lectures/CodeLite.pdf#page=8
85 
86 | Workflow: setup remote dir
87 SFTP (tab in explorer)
88 Folder with Person Icon
89 Add
90 Account Name: localweb
91 Host/IP: 127.0.0.1
92 Port: 22
93 Username: Punetid
94 | Password: ********** (Linux password)
95 Default folder: 
96 Test Connection
97 OK
98 
99 Workspace Tab | "Camera icon" | Account: localweb
100 PATH: /srv/www/htdocs/php/PUNETID
101 
102 Workflow: Debug a web page
103 
104 Workspace | Gear Icon | Debug
105 Right Click in White Box | New
106
```
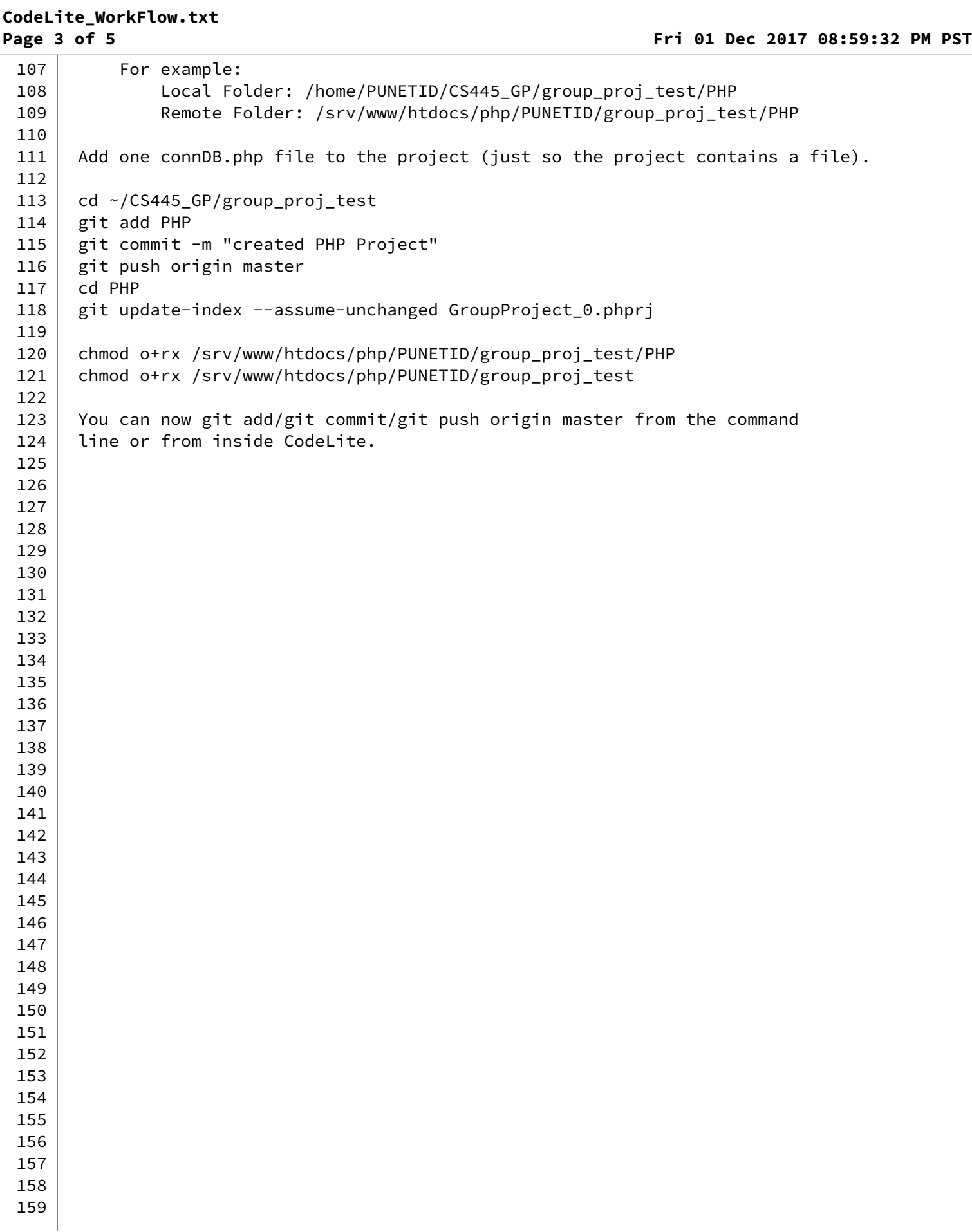

## **CodeLite\_WorkFlow.txt**

160 161 WORK FLOW FOR SECOND AND THIRD TEAM MEMBER TO GET THE PHP PROJECT: 162 | NOTE: THIS WORK FLOW HAPPENS ONCE PER COMPUTER EACH TEAM MEMBER WORKS ON! 163  $164$  cd ~ 165 mkdir CS445\_GP 166 | cd CS445\_GP 167 git clone git@gitlab.com:PUNETID/group\_proj\_test.git  $168$  cd group\_proj\_test 169 # PHP Directory should already exist 170 171 | CodeLite 172 New Workspace 173 | PHP 174 Name: GroupProject\_# 175 | Path: /home/PUNETID/CS445\_GP/ 176 | UNCHECK Create a project.. 177 | UNCHECK Create the workspace in a separate directory 178 | YOU SHOULD SEE THE FOLLOWING PATH IN THE DIALOG BOX (you might need to 179 check and uncheck the above box to 180 and the set of this to update): 181 /home/PUNETID/CS445\_GP/GroupProject\_#.workspace 182 183 | File | New Project 184 Create an empty PHP project 185 | Project Name: GroupProject\_# 186 Project Path: /home/PUNETID/CS445 GP/group\_proj\_test/PHP 187 Next 188 Next 189 Finish 190 191 The project should auto-populate with existing PHP files. 192 193 | Follow the slides here to: 194 http://zeus.cs.pacificu.edu/chadd/cs445f17/Lectures/CodeLite.pdf#page=8 195 196 Workflow: setup remote dir 197 | SFTP (tab in explorer) 198 Folder with Person Icon 199 Add 200 Account Name: localweb 201 Host/IP: 127.0.0.1 202 Port: 22 203 Username: Punetid 204 | Password: \*\*\*\*\*\*\*\*\*\* (Linux password) 205 Default folder: 206 Test Connection 207 OK 208 209 Workspace Tab | "Camera icon" | Account: localweb 210 PATH: /srv/www/htdocs/php/PUNETID 211 212 | Workflow: Debug a web page

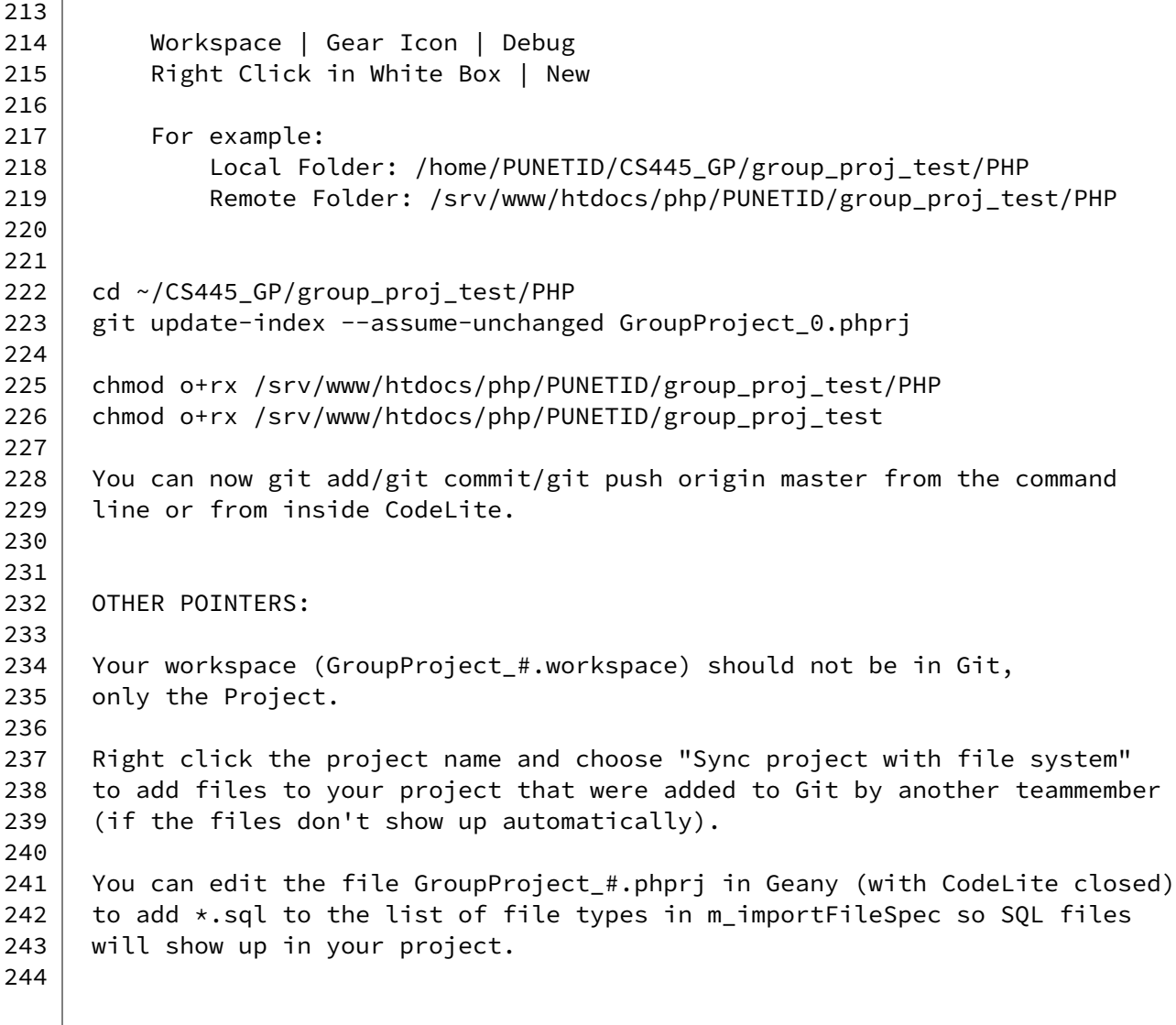